## **Projekt-Datenbank migrieren**

## **Gültig für**

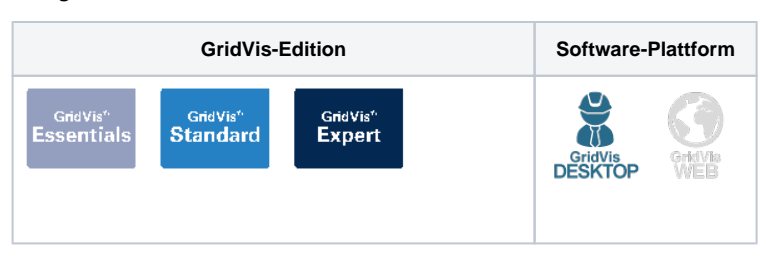

Die Datenbankstruktur, nach der die GridVis-Projekte speichert, wird ständig verbessert. Daher kann es nach der Installation einer neuen GridVis-Version notwendig sein, die Datenbankstruktur bestehender Projekte zu aktualisieren. Dieser Vorgang wird als Datenbank-Migration bezeichnet und wird innerhalb der GridVis durchgeführt.

## Hinweis

Bevor Sie ein Upgrade auf eine aktuelle GridVis-Version durchführen, erstellen Sie ein Backup Ihrer Projekte. Um die Funktion **[Backup erstellen](https://wiki.janitza.de/display/GVH/.Projekt-Backup+erstellen+v1.0)** verwenden zu können, muss das Projekt in der aktuellen Datenbankstruktur vorliegen.

Der Migrationsprozess kann je nach Größe Ihrer Datenbank mehrere Stunden bis Tage dauern. Dabei wird Ihr Computersystem stark belastet. Stellen Sie sicher, dass Sie mindestens 20% freien Speicherplatz auf Ihrer Festplatte haben und wenden Sie sich ggf. an den Systemadministrator.

Sobald ein Projekt eine Aktualisierung der Datenbankstruktur benötigt, erscheinen im Bereich **Projektaktionen** die Hyperlinks **Datenbank migrieren** un d **Datenbank neu laden**. Um ein Projekt in eine neue GridVis-Version zu migrieren, führen Sie bitte die folgenden Schritte aus:

- 1. Klicken Sie auf den Hyperlink **Datenbank migrieren**. Dadurch wird das Fenster **Migr ationsinformationen** geöffnet, in dem Sie detaillierte Informationen zu den einzelnen Migrationsschritten sowie deren Dauer erhalten.
- 2. Klicken Sie auf die Schaltfläche **Start**, um die Migration zu starten.
- 3. Nachdem ein Migrationsschritt abgeschlossen wurde, erscheint bei dem jeweiligen Schritt ein grüner Haken. Klicken Sie auf die Schaltfläche **Close**, sobald alle Migrationsschritte abgeschlossen sind.

Nach der Migration der Datenbank muss Ihr Projekt gegebenenfalls neu lizenziert werden. Weitere Informationen zum Lizenzierungsverfahren finden Sie im Bereich **[Lizenzierung mit Janitza ID-](https://wiki.janitza.de/display/GVH/.Janitza+ID+Lizenzverwaltung+v1.0)[Server](https://wiki.janitza.de/display/GVH/.Janitza+ID+Lizenzverwaltung+v1.0)**.

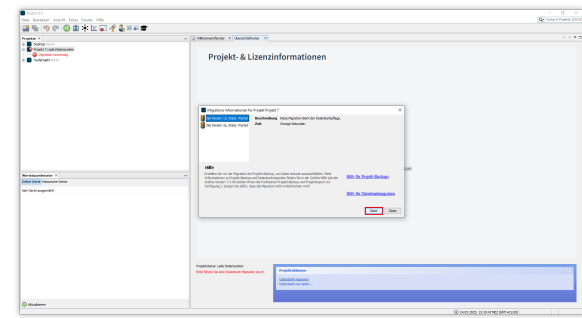